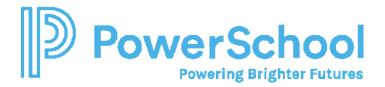

# Alabama Default Security Groups and PS SIS User Access Roles

| Special Programs Security Group                                                                                                    | PS SIS User Access<br>Role     | Data Access<br>Students | Security Privilege Overview                                                                                                    |
|----------------------------------------------------------------------------------------------------|--------------------------------|-------------------------|----------------------------------------------------------------------------------------------------|
| Admin Category                                                                                                    |                                |                         |                                                                                                    |
| <ul> <li>District Admin Special Programs</li> <li>District Technology<br/>Coordinator</li> <li>Special Programs System<br/>Admin</li> </ul> | SPED District<br>Administrator | System-wide             | <ul> <li>On Demand Import (refresh profiles on demand)</li> <li>System-wide privileges Reporting, System<br/>Administration, all Student Profiles and Documents,<br/>District Profiles, Location Profiles, Staff Profiles, General<br/>Ed Student Profiles</li> <li>View/Edit and Status Change Rights Special Education,<br/>Section 504, Gifted, RTI, and EL documents</li> <li>Assume Sys Admin (with admin password)</li> </ul>                                                                  |
| <ul> <li>Security Administrators System-<br/>wide</li> <li>Special Programs System<br/>Admin</li> <li>Central Support/Help Desk</li> </ul>  | SPED System<br>Administrator   | System-wide             | <ul> <li>On Demand Import (refresh profiles on demand)</li> <li>System-wide privileges granted Reporting, System<br/>Administration, all Student Profiles and Documents,<br/>District Profiles, Location Profiles, Staff Profiles, General<br/>Ed Student Profiles</li> <li>View/Edit and Status Change Rights Special Education,<br/>Section 504, Gifted, RTI, and EL documents</li> <li>Manage Membership all non-admin security groups</li> <li>Assume Sys Admin (with admin password)</li> </ul> |
| Security Administrator Location-<br>wide <ul> <li>Lead Teacher</li> <li>Site-based Support Personnel</li> </ul>                             | SPED School<br>Administrator   | Location-wide           | <ul> <li>On Demand Import (refresh profiles on demand)</li> <li>Location-wide privileges granted Reporting, System<br/>Administration, all Student Profiles and Documents,</li> </ul>                                                                                                    |

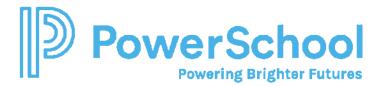

| Special Education Category                                                                                                    |                                                                                               |                     | <ul> <li>District Profiles, Location Profiles, Staff Profiles, General<br/>Ed Student Profiles</li> <li>View/Edit and Status Change Rights to all documents</li> <li>Manage Location Membership all non-admin security<br/>groups</li> </ul>                                                                                                    |
|----------------------------------------------------------------------------------------------------|-----------------------------------------------------------------------------------------------|---------------------|----------------------------------------------------------------------------------------------------|
| Special Education District<br>Administrator**<br>• Special Education Director<br>**See Notes                                                       | Special Education<br>District<br>Administrator**<br>**Add PS User<br>Access Role in PS<br>SIS | System-wide         | <ul> <li>Special Access Caseloads/Classes with Edit Privileges</li> <li>General Ed Students Import to Student table and On<br/>Demand Import (refresh profiles on demand)</li> <li>Student Demographics and Special Education Profiles,<br/>Documents, and Reports</li> <li>View/Edit and Status Change Rights to Special Education<br/>documents</li> </ul> |
| <ul> <li>Special Education Building<br/>Administrator</li> <li>Building Team<br/>Leads/Coordinators</li> <li>Psychologist/Psychometrist</li> </ul> | Special Education<br>Administrator                                                            | Location-wide       | <ul> <li>Special Access Caseloads/Classes with Edit Privileges</li> <li>General Ed Students Import to Student table and On<br/>Demand Import (refresh profiles on demand)</li> <li>Student Demographics and Special Education Profiles,<br/>Documents, and Reports</li> <li>View/Edit and Status Change Rights to Special Education<br/>documents</li> </ul> |
| Special Education Teacher                                                                                                    | Special Education<br>Teacher                                                                  | Classes<br>Caseload | <ul> <li>Special Access to Caseloads/My Classes (includes<br/>Student Demographics and Special Education Profiles,<br/>Documents and Reports)</li> </ul>                                                                                                    |

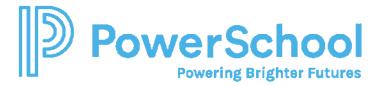

|                                                                                                    |                                                                              |               | View/Edit and Status Change Rights to Special Education documents                                                                                                    |
|----------------------------------------------------------------------------------------------------|------------------------------------------------------------------------------|---------------|----------------------------------------------------------------------------------------------------|
| Special Education Viewer                                                                                    | Special Education<br>Viewer                                                  | Location-wide | <ul> <li>Special Access to Caseloads/My Classes (includes<br/>Student Demographics and Special Education Profiles<br/>and Documents)</li> <li>View Special Education documents</li> </ul>                                                                                                    |
| Special Education Service<br>Provider**<br>• Speech Language<br>• OT/PT<br>• Social Workers<br>**See Notes  | Special Education<br>Provider**<br>**Add PS User<br>Access Role in PS<br>SIS | Location-wide | <ul> <li>Special Access to Caseloads/My Classes</li> <li>Student and Special Education Profiles, Documents and Reports</li> <li>View/Edit* Special Education documents</li> </ul>                                                                                                    |
| Gifted & Talented Category                                                                                  |                                                                              |               |                                                                                                    |
| Gifted & Talented Administrator <ul> <li>Gifted &amp; Talented District<br/>Director/Coordinator</li> </ul> | Gifted<br>Administrator                                                      | System-wide   | <ul> <li>Special Access Caseloads/Classes with Edit Privileges</li> <li>General Ed Students Import to Student table and On<br/>Demand Import (refresh profiles on demand)</li> <li>Student and <i>Gifted Profiles</i>, Documents and Reports</li> <li>View/Edit and Status Change Rights to <i>Gifted/Talented</i><br/>documents</li> </ul> |
| Gifted & Talented Building<br>Administrator**                                                               | Gifted Building<br>Administrator**                                           | Location-wide | Special Access Caseloads/Classes with Edit Privileges                                                                                                    |

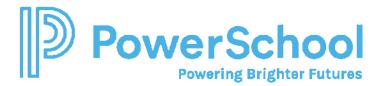

| <ul> <li>Building Team<br/>Leads/Coordinators</li> <li>Psychologist/Psychometrist</li> <li>**See Notes</li> </ul>                | **Add PS User<br>Access Role in PS<br>SIS                                    |                                                                       | <ul> <li>General Ed Students Import to Student table and On<br/>Demand Import (refresh profiles on demand)</li> <li>Student and <i>Gifted Profiles</i>, Documents and Reports</li> <li>View/Edit and Status Change Rights to <i>Gifted/Talented</i><br/>documents</li> </ul>                                                |
|----------------------------------------------------------------------------------------------------|------------------------------------------------------------------------------|-----------------------------------------------------------------------|----------------------------------------------------------------------------------------------------|
| Gifted & Talented Teacher                                                                                                    | Gifted Teacher                                                               | Classes<br>Caseload                                                   | <ul> <li>Special Access to Caseloads/My Classes with Edit<br/>Privileges</li> <li>Student and <i>Gifted Profiles</i>, Documents and Reports</li> <li>View/Edit and Status Change Rights to <i>Gifted/Talented</i><br/>documents</li> </ul>                                                                                  |
| Gifted & Talented Viewer                                                                                                    | Gifted Viewer                                                                | Classes                                                               | <ul> <li>Special Access to My Classes (includes Student and <i>Gifted Profiles</i>, Documents and Reports)</li> <li>View <i>Gifted/Talented</i> documents</li> </ul>                                                                                                    |
| Section 504 Category                                                                                                    |                                                                              |                                                                       | •                                                                                                    |
| <ul> <li>Section 504 Administrator</li> <li>Director Student Services</li> <li>Director Counseling/Social<br/>Workers</li> </ul> | 504 Administrator                                                            | System-wide                                                           | <ul> <li>Special Access Caseloads/Classes with Edit Privileges</li> <li>General Ed Students Import to Student table and On<br/>Demand Import (refresh profiles on demand)</li> <li>Student, Section 504 Profiles, Documents and Reports</li> <li>View/Edit and Status Change Rights to Section 504<br/>documents</li> </ul> |
| Section 504 Building<br>Administrator**<br>Counselor<br>504 Liaisons/Coordinators<br>Psychologist/Psychometrist                  | 504 Building<br>Administrator**<br>**Add PS User<br>Access Role in PS<br>SIS | Location-wide<br>* Copy Section<br>504<br>Administrator<br>and modify | <ul> <li>Special Access Caseloads/Classes with Edit Privileges</li> <li>General Ed Students Import to Student table and On<br/>Demand Import (refresh profiles on demand)</li> <li>Student, Section 504 Profiles, Documents and Reports</li> </ul>                                                                          |

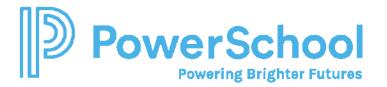

| Social Workers/Nurses                                                                                        |                                                                             | Student Profile<br>privileges to<br>location-wide | View/Edit and Status Change Rights to Section 504     documents                                                                                                    |
|----------------------------------------------------------------------------------------------------|-----------------------------------------------------------------------------|---------------------------------------------------|----------------------------------------------------------------------------------------------------|
| Section 504 Teacher                                                                                          | 504 Teacher                                                                 | Location-wide<br>Classes<br>Caseload              | <ul> <li>Special Access Caseloads/Classes with Edit Privileges</li> <li>Student, Section 504 Profiles, Documents and Reports</li> <li>View/Edit and Status Change Rights to Section 504<br/>documents</li> </ul>                                                                                                    |
| Section 504 Viewer                                                                                           | 504 Viewer                                                                  | Location-wide<br>Classes                          | <ul> <li>Special Access Caseloads/Classes with Edit Privileges</li> <li>Student, Section 504 Profiles, Documents and Reports</li> <li>View Section 504 documents</li> </ul>                                                                                                    |
| English Learner Category                                                                                     |                                                                             |                                                   |                                                                                                    |
| <ul> <li>English Learner Administrator</li> <li>Director EL</li> <li>District Coordinators</li> </ul>        | ELL<br>Administrators                                                       | System-wide                                       | <ul> <li>Special Access Caseloads/Classes with Edit Privileges</li> <li>General Ed Students Import to Student table and On<br/>Demand Import (refresh profiles on demand)</li> <li>Student, <i>EL Profiles</i>, Documents and Reports</li> <li>View/Edit and Status Change Rights to <i>EL</i> documents</li> </ul> |
| <ul> <li>English Learner Building<br/>Administrator</li> <li>Building Team<br/>Leads/Coordinators</li> </ul> | ELL Building<br>Administrators<br>**Add PS User<br>Access Role in PS<br>SIS | Location-wide                                     | <ul> <li>Special Access Caseloads/Classes with Edit Privileges</li> <li>General Ed Students Import to Student table and On<br/>Demand Import (refresh profiles on demand)</li> <li>Student, <i>EL Profiles</i>, Documents and Reports</li> <li>View/Edit and Status Change Rights to <i>EL</i> documents</li> </ul> |

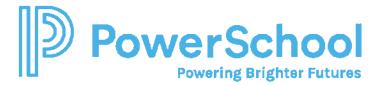

| English Learner Teacher                                                                                                    | ELL Teacher                                                   | Location-wide<br>Classes<br>Caseload | <ul> <li>Special Access Caseloads/Classes with Edit Privileges</li> <li>Student, <i>EL Profiles</i>, Documents and Reports</li> <li>View/Edit and Status Change Rights to <i>EL</i> documents</li> </ul>                                                                                                    |
|----------------------------------------------------------------------------------------------------|---------------------------------------------------------------|--------------------------------------|----------------------------------------------------------------------------------------------------|
| English Learner Viewer                                                                                                    | ELL Viewer                                                    | Classes<br>Location-wide             | <ul> <li>Special Access to Caseloads/My Classes</li> <li>Student, <i>EL Profiles</i>, Documents and Reports</li> <li>View <i>EL</i> documents</li> </ul>                                                                                                    |
| <ul> <li>Response to Intervention Catego</li> <li>Response to Intervention</li> <li>Administrator</li> <li>District Student<br/>Services/Intervention<br/>Coordinators</li> </ul> | RTI Administrator                                             | System-wide                          | <ul> <li>Special Access Caseloads/Classes with Edit Privileges</li> <li>General Ed Students Import to Student table and On<br/>Demand Import (refresh profiles on demand)</li> <li>Student, <i>RTI Profiles</i>, Documents and Reports</li> <li>View/Edit and Status Change Rights to <i>RTI</i> documents</li> </ul> |
| <ul> <li>Response to Intervention<br/>Building Administrator</li> <li>Building Team<br/>Leads/Coordinators</li> <li>Psychologist/Psychometrist</li> </ul>                         | RTI Administrator<br>Manually Assign<br>Supplemental<br>Group | Location-wide                        | <ul> <li>Special Access Caseloads/Classes with Edit Privileges</li> <li>General Ed Students Import to Student table and On<br/>Demand Import (refresh profiles on demand)</li> <li>Student, <i>RTI Profiles</i>, Documents and Reports</li> <li>View/Edit and Status Change Rights to <i>RTI</i> documents</li> </ul> |

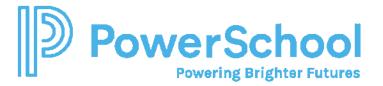

| Response to Intervention<br>Teacher  | RTI Teacher           | Location-wide<br>Classes<br>Caseloads | <ul> <li>Special Access Caseloads/Classes with Edit Privileges</li> <li>Student, <i>RTI Profiles</i>, Documents and Reports</li> <li>View/Edit and Status Change Rights to <i>RTI</i> documents</li> </ul>               |
|--------------------------------------|-----------------------|---------------------------------------|----------------------------------------------------------------------------------------------------|
| Response to Intervention Viewer      | RTI Viewer            | Location-wide<br>Classes              | <ul> <li>Special Access Caseloads/Classes</li> <li>Student, <i>RTI Profiles</i>, Documents and Reports</li> <li>View <i>RTI</i> documents</li> </ul>                                                                     |
| Building Level Staff (Administration | on and Instructional) |                                       |                                                                                                    |
| Principals/Counselors/Staff          | Counselor             | Location-wide<br>Caseload             | <ul> <li>Special Access to Caseload</li> <li>Student, Special Education, Section 504, Gifted, RTI, and EL Profiles and Documents</li> <li>View Special Education, Section 504, Gifted, RTI, and EL documents</li> </ul>  |
| Classroom Teacher                    | Teacher               | Classes                               | <ul> <li>Special Access to Classes (includes Student, Special Education, Section 504, Gifted, RTI, and EL Profiles and Documents)</li> <li>View Special Education, Section 504, Gifted, RTI, and EL documents</li> </ul> |

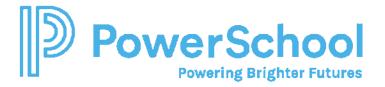

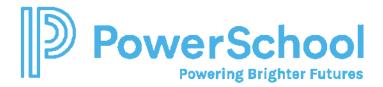

#### Resetting the Admin Password

- 1. Select Administration > Security > More
- 2. Select Reset Admin password.
- 3. Enter the new password (twice).
- 4. Enter the current password.

### Creating a New Security Group by Copying an Alabama Default Security Group

- 1. Select Administration > Security.
- 2. Open the default security group you want to make a copy of and select More > New Security Group.
- 3. Enter the name of the new Security Group (i.e., Special Education Building Administrator).
- 4. Enter the PS SIS User Access Role (i.e, Special Education Building Administrator)\*\*.
- 5. In the Properties and Privileges tab, modify any privileges as desired. If you are changing Student Profiles from System-wide to Location-wide, all privileges must match.
- 6. Click Accept.
- 7. Select Document Template tab and click the document template name you want to change.
- 8. Enable or disable document edit rights as desired.

#### Manually Adding Member to a Security Group

- 1. Select Administration > Security > Staff Security Groups.
- 2. Click to select Security Group.
- 3. Click Members tab.
- 4. Select Add Members, search for and select as appropriate.

# Manually Adding Security Group to a Staff Profile

- 1. Select Search > Staff.
- 2. Enter search criteria and select the staff profile.
- 3. Select Security tab.
- 4. Click Edit Security.
- 5. Click Security Group (You can select more than one if appropriate)

*Important Note*: Membership is assigned based upon the PS SIS Role assignments in PS SIS the <u>first time</u> the user accesses Special Programs using SSO.

- ✓ If you remove the user from the Security Group manually, the user will be re-assigned the next time the user signs in
- ✓ You can manually *supplement* the PS SIS User Roles by manually adding to *additional* security groups
- ✓ You can manually assign if the user is not assigned to any PS SIS User Roles

## **9** | Page Reference\_V2.0

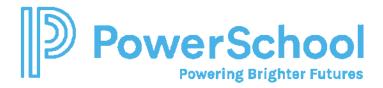

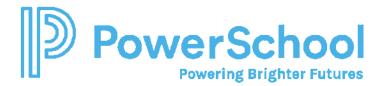

Adding a Staff Profile for External Sign-on via URL

- 1. Select Staff and click Add Staff Profile.
- 2. Enter the ID (used for sign-in credentials) and required fields.
  - ✤ ADMINASSIST (assistant admin)
  - CORE1 CORE10 (Core Team Member 1-Core10 as needed to verify migration data)
- 3. Select the Security tab and click Edit Security.
- 4. Select Security Administrators System Wide
- 5. At the top of the screen, in the Login Status field, select Activated (Temporary Password)
- 6. Select Change to assign a temporary password.
- 7. Provide credentials to user.

Because Single Sign-on (SSO) is not enable during deployment phase, selected members of your core implementation/migration data review team will need external accounts. To facilitate access to your data during deployment, you will need to create generic accounts using these instructions.

When Single Sign-on is enabled post-production, users will be assigned the appropriate PS SIS User access role in SIS and use SSO to access Special Programs.